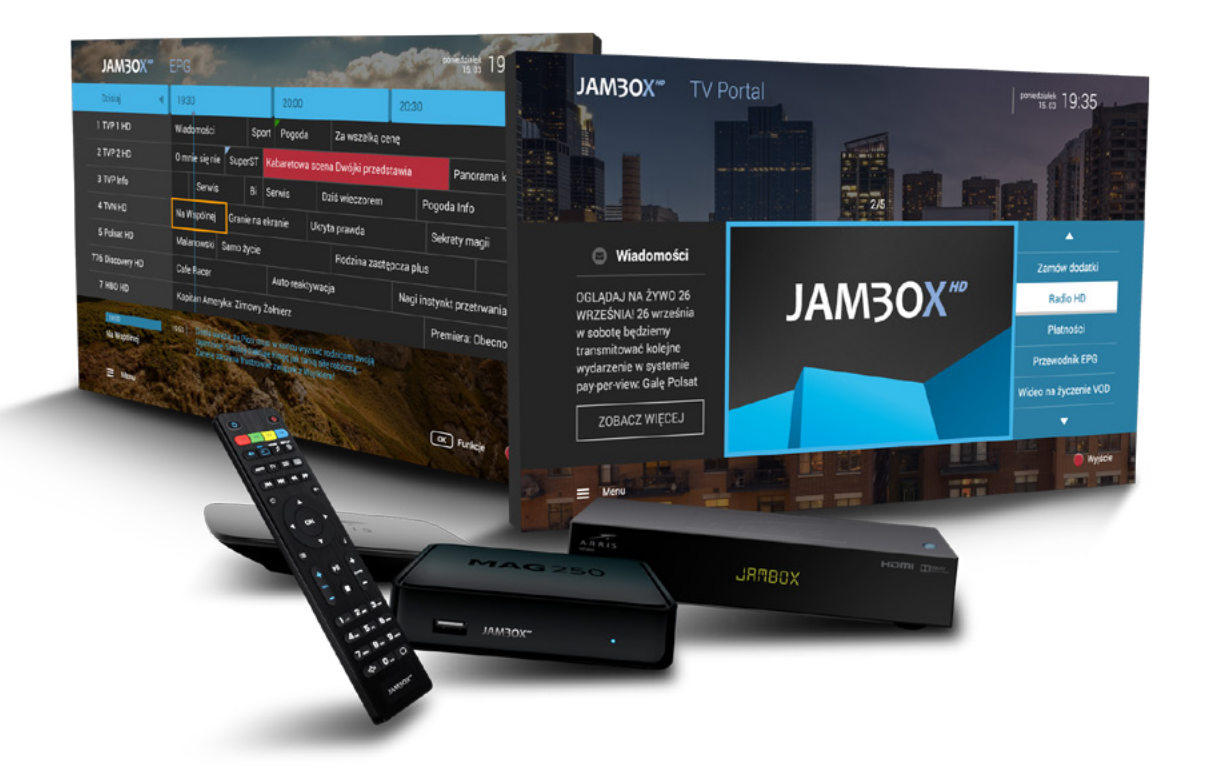

# **INSTRUKCJA OBSŁUGI**

**Dekodery z oprogramowaniem Kyanit**

# **JAM3OX**<sup>HD</sup>

Copyright 2016 SGT S.A. Wszystkie prawa zastrzeżone. www.jambox.pl

### **1. INSTALACJA I PODŁĄCZENIE**

**JAM30X**<sup>HD</sup>

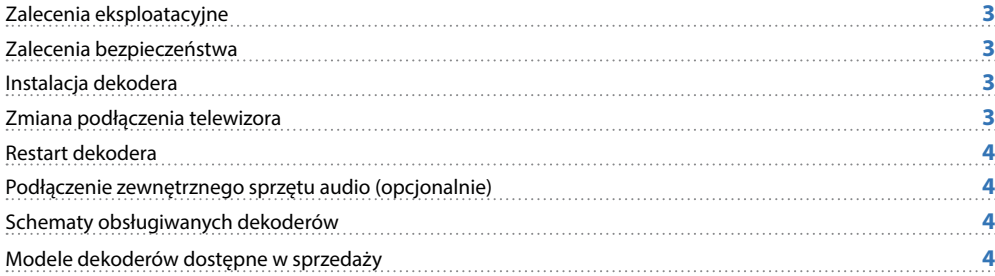

SPIS TREŚCI

### **2. OBSŁUGA DEKODERA**

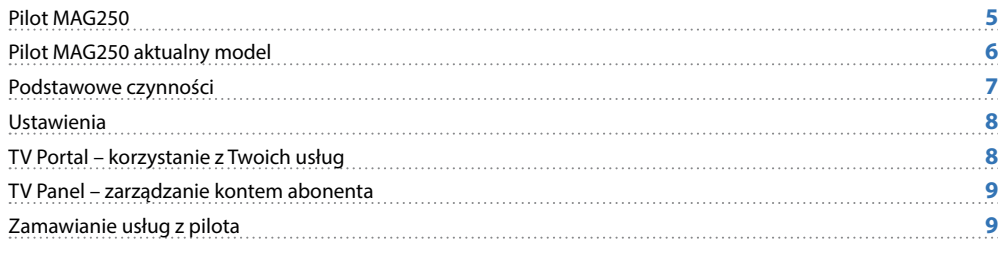

### **3. OGLĄDANIE TELEWIZJI**

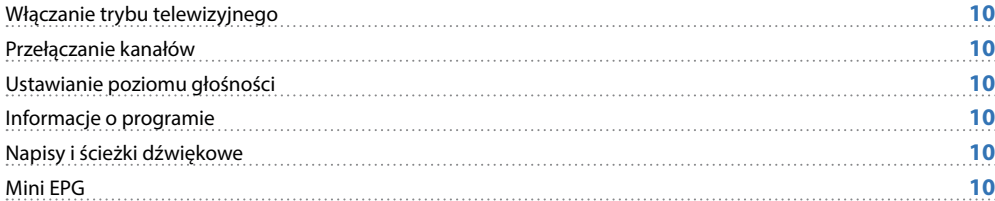

### **4. PRZEWODNIK EPG I JEGO FUNKCJE**

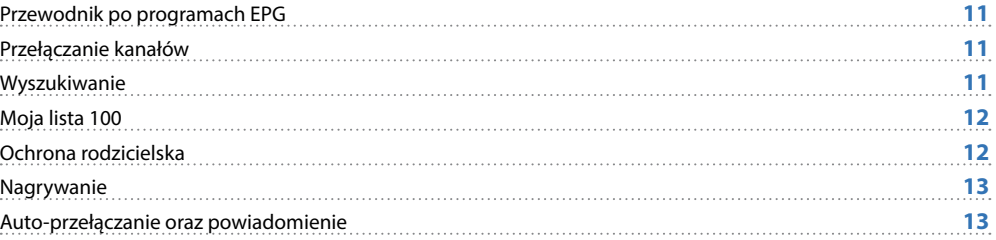

### **5. ZATRZYMYWANIE TV I NAGRYWANIE**

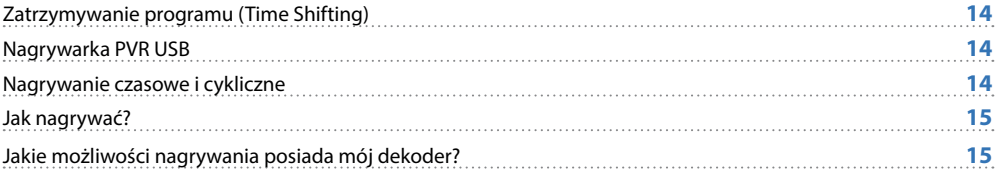

### **6. DODATKOWE FUNKCJE**

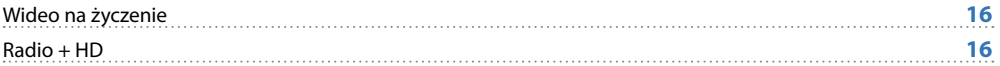

**UWAGA!**  NIGDY NIE WYŁĄCZAJ DEKODERA, JEŚLI MIGA DIODA (1) (ZASILANIE)

### **ZALECENIA EKSPLOATACYINE**

**DEKODER** (STB – set-top-box) to urządzenie pozwalające na dekodowanie dostarczanego sygnału telewizyjnego w lokalu Abonenta oraz na dostęp do wszelkich innych usług oferowanych na platformie JAMBOX. STB z dyskiem posiada dodatkowo szereg funkcjonalności związanych z możliwością nagrywania materiałów multimedialnych na dysku urządzenia.

#### **UWAGA**!

W CELU OGRANICZENIA RYZYKA WYSTĄPIENIA POŻARU LUB PORAŻENIA PRĄDEM, NIE NARAŻAJ DEKODERA (SET-TOP-BOXA) NA DZIAŁANIE DESZCZU LUB INNYCH PŁYNÓW.

#### **ZALECENIA BEZPIECZEŃSTWA**

<span id="page-2-0"></span>**JAM3OX**<sup>HD</sup>

- **Przeczytaj instrukcję, zachowaj ją i postępuj zgodnie z jej zaleceniami.**
- **Zwracaj uwagę na ostrzeżenia.**
- Nie używaj dekodera w pobliżu wody.
- **Czyść dekoder suchą ścierką**
- Nie blokuj dostępu powietrza do otworów wentylacyjnych. Instaluj sprzęt zgodnie z instrukcją.
- Ustaw dekoder z dala od źródeł ciepła.
- Chroń kabel przed uszkodzeniem: zgnieceniem, naderwaniem, przerwaniem, przetarciem.
- Używaj wyłącznie akcesoriów wyszczególnionych przez producenta.
- Wyłączaj dekoder z prądu w czasie burzy, a także dłuższym okresie nie użytkowania.
- Nie naprawiai dekodera samodzielnie.

### **INSTALACJA DEKODERA**

Połącz dekoder z telewizorem w jeden z następujących sposobów:

- **1.** Telewizor HD połącz z dekoderem kablem HDMI (nie załączony).
- **2.** Telewizor bez gniazda HDMI połącz z dekoderem załączonym kablem.
- **3.** Telewizor YPbPr (Component) połącz z dekoderem trzema kablami RCA (nie załączony).

Jeśli masz dekoder HD, podłącz go cyfrowo kablem HDMI, który gwarantuje lepszą jakość obrazu, lecz wymaga telewizora klasy HD. Jest to zalecany sposób podłączenia. Telewizja wysokiej rozdzielczości (HD) to gwarancja niespotykanych dotąd wrażeń. Bogatszy w szczegóły obraz w porównaniu do tradycyjnej telewizji. To krystaliczny dźwięk przestrzenny, a dzięki panoramicznemu obrazowi zobaczysz więcej.

#### **NASTĘPNIE:**

- Podłącz kabel Ethernet z sygnałem telewizyjnym do dekodera.
- Podłącz kabel zasilający do dekodera.
- Ustaw urządzenie tak, aby miało dobrą wentylację.
- Włóż baterie do pilota.
- Włącz dekoder przyciskiem z tyłu obudowy lub dekoder włączy się samoczynnie po włączeniu do prądu.
- Włącz telewizor i ustaw odpowiedni tryb AV.

Pierwsze uruchomienie dekodera trwa około 5 minut.

Podczas pierwszego uruchomienia dekodera należy aktywować usługę. W tym celu postępuj zgodnie z instrukcjami pojawiającymi się na ekranie telewizora lub skontaktuj się z Biurem Obsługi Klienta.

Niniejszy dokument objęty jest ochroną praw autorskich. Właścicielem majątkowych praw autorskich jest SGT S.A. z siedzibą w Katowicach. Nie zezwala się na jakiekolwiek powielanie, zmiany, czy wykorzystanie niniejszego doku lub w części, poza dozwolonym użytkiem osobistym oraz użytkowaniem przewidzianym prawem. W szczególności zabronione jest umieszczanie całości czy części tekstu lub materiałów graficznych na innych stronach WWW ani w innych

**1.** INSTALACJA I PODŁĄCZENIE

<span id="page-3-0"></span>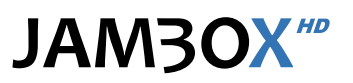

## **1.** INSTALACJA I PODŁĄCZENIE

#### **RESTART DEKODERA**

Jeśli chcesz zrestartować dekoder, wyciągnij wtyczkę z prądu, odczekaj kilka sekund i podłącz dekoder z powrotem.

### **PODŁĄCZENIE ZEWNĘTRZNEGO SPRZĘTU AUDIO (opcjonalnie)**

**Cyfrowe audio – połączenie optycznym gniazdem TOSLINK:** Połącz urządzenie kablem optycznym z gniazdem Toslink w panelu tylnym dekodera.

Tylko podłączenie cyfrowe potrafi zapewnić dźwięk wielokanałowy.

### **SCHEMATY OBSŁUGIWANYCH DEKODERÓW**

#### **MAG250**

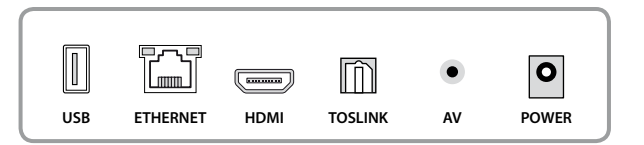

#### **LEGENDA**

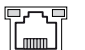

#### **GNIAZDO RJ-45**

Podłączenie sygnału telewizji

#### **HDMI**  $\overline{(\overline{\phantom{m}})}$

Gniazdo cyfrowe (wersja 1.3) przeznaczone do połączenia dekodera z telewizorem (wspiera standard HDCP).

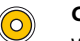

#### **CVBS**

Wyjście analogowe wideo, przeznaczone do połączenia dekodera z telewizorem.

#### **TOSLINK** m

Gniazdo cyfrowe optyczne AUDIO, pozwalające podłączyć zestaw HI-FI lub kino domowe do dekodera.

#### $\equiv$

lo

Gniazdo umożliwiające podłączenie dedykowanych akcesoriów.

#### **POWER**

**USB**

Gniazdo zasilające dekoder.

<span id="page-4-0"></span>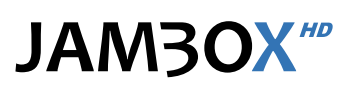

## **2.** OBSŁUGA DEKODERA

#### **PRZYCISKI W PILOCIE STANDARDOWYM**

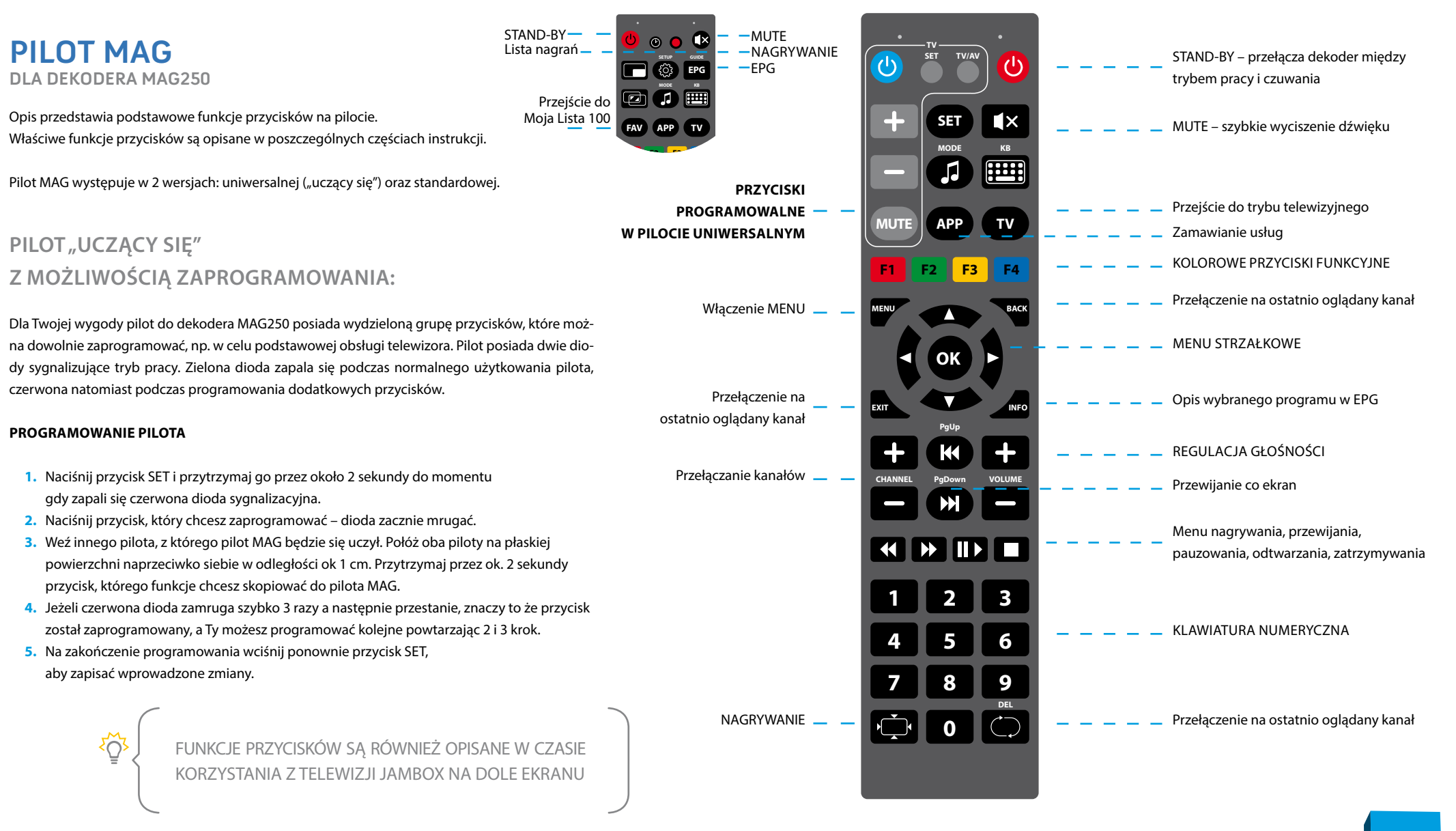

## **2.** OBSŁUGA DEKODERA

#### <span id="page-5-0"></span>STAND-BY – przełącza TELEWIZOR STAND-BY – przełącza dekoder między **PILOT MAG aktualny model**   $\mathcal{L}^{(1)}$ między trybem pracy i czuwania trybem pracy i czuwania **DLA DEKODERA MAG250 F1 F2 F3 F4** KOLOROWE PRZYCISKI FUNKCYJNE MUTE – szybkie wyciszenie Opis przedstawia podstawowe funkcje przycisków na pilocie. **SETUP MODE** Menu ustawień dekodera dźwięku TELEWIZORA Л ද්රී Właściwe funkcje przycisków są opisane w poszczególnych częściach instrukcji. Wybór źródła obrazu w TELEWIZORZEMenu wyboru ścieżki dźwiękowej **KB** Zamawianie usług **FEET APP TV** PILOT "UCZĄCY SIĘ" Z MOŻLIWOŚCIĄ ZAPROGRAMOWANIA: Przejście do trybu EPG oglądania telewizji K  $\blacktriangleleft$  $\blacktriangleright$  $\blacktriangleright$ Menu przewijania Przewijanie co ekran Dla Twojej wygody pilot do dekodera MAG250 model 2014 posiada 5 przycisków, oznaczonych na Przejście do trybu ☎ Przełączenie na ັງ schemacie kolorem niebieskim, które można dowolnie zaprogramować, np. w celu podstawowej ostatnio oglądany kanał oglądania telewizji obsługi telewizora. **PROGRAMOWANIE PILOTA** OK MENU STRZAŁKOWE **1.** Naciśnij jednocześnie przyciski **(b) E** przytrzymaj je przez około 2 sekundy do momentu gdy przycisk **b** podświetli się na zielono i nie będzie mrugał.  $\bigoplus$ a Włączenie MENU -Opis wybranego programu w EPG **2.** Naciśnij przycisk, który chcesz zaprogramować – przycisk zacznie mrugać. **3.** Weź innego pilota, z którego pilot MAG będzie się uczył. Połóż oba piloty na płaskiej Przełączanie kanałów  $\blacksquare$ powierzchni naprzeciwko siebie w odległości ok 1 cm. Przytrzymaj przez ok. 2 sekundy przycisk, którego funkcje chcesz skopiować do pilota MAG. REGULACJA GŁOŚNOŚCI **VOL CHAN** Menu pauzowania, **4.** Jeżeli przycisk szybko zamruga 2 razy na zielono a następnie przestanie, znaczy to odtwarzania, zatrzymywania П że przycisk został zaprogramowany, a Ty możesz programować kolejne powtarzając 2 i 3 krok. **5.** Na zakończenie programowania wciśnij ponownie przyciski **by zapisać** wprowadzone zmiany. Podświetlenie wyłączy się. **1 2 3 PRZYWRACANIE USTAWIEŃ FABRYCZNYCH PILOTA 4 5 6** KLAWIATURA NUMERYCZNA **7 8 9** Naciśnij jednocześnie przyciski SETUP i OK. Przytrzymaj je przez około 2 sekundy. Gdy przycisk  $\bigcirc$  zamruga 5 razy przywracanie ustawień fabrycznych jest zakończone. **DEL** NAGRYWANIE  $\overline{\bigcup}$ **0** Przełączenie na ostatnio oglądany kanał **DEL** FUNKCJE PRZYCISKÓW SĄ RÓWNIEŻ OPISANE W CZASIE KORZYSTANIA Z TELEWIZJI JAMBOX NA DOLE EKRANU

Niniejszy dokument objęty jest ochroną praw autorskich. Właścicielem majątkowych praw autorskich jest SGT S.A. z siedzibą w Katowicach. Nie zezwala się na jakiekolwiek powielanie, zmiany, czy wykorzystanie niniejszego doku lub w części, poza dozwolonym użytkiem osobistym oraz użytkowaniem przewidzianym prawem. W szczególności zabronione jest umieszczanie całości czy części tekstu lub materiałów graficznych na innych stronach WWW ani w innych **6**

## **2.** OBSŁUGA DEKODERA

### <span id="page-6-0"></span>**PODSTAWOWE CZYNNOŚCI**

Podstawowe funkcje przycisków (np. kolorowe przyciski) są opisane w czasie korzystania z telewizji JAMBOX na dole ekranu w postaci legendy.

#### **ZMIANA KANAŁÓW ODBYWA SIĘ ZA POMOCĄ PRZYCISKÓW:**

- Numerycznych wybór kanału po numerze
- Channel +/-, Strzałek Góra/Dół przełączanie kanałów po kolei
- CH RTN/BACK przełączenie na ostatnio oglądany kanał
- **Regulacja głośności** za pomocą przycisków Volume +/-, wyciszenie MUTE

**Szybka lista** programów włączana i wyłączana przyciskiem OK w trybie TV.

- **Góra/Dół przewijanie listy**
- **Lewo/Prawo oraz strzałkami Page** – szybkie przewijanie listy
- OK przełączenie na wybrany kanał (lista znika po kilku sekundach, można ją wyłączyć)

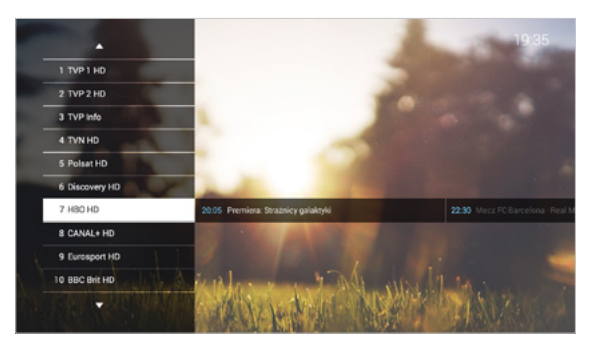

#### **MENU** włączane i wyłączane przyciskiem MENU

Menu szybkiego przejścia pomiędzy funkcjami dekodera.

- Góra/Dół wybór funkcji
- OK przełączenie na wybraną funkcję

**ER** Nagrania Radio HD Szukaj Sport 2 HD 20:18 **CET Funkcip C Wit** 

**MENU PODRĘCZNE** uruchamiane jest po naciśnięciu przycisku OK w kontekście audycji lub INFO w kontekście kanału. Menu podręczne zawiera zestaw funkcji dostępnych w zależności od miejsca uruchomienia.

- Góra/Dół wybór funkcji
- $\blacksquare$  OK uruchomienie funkcii
- Strzałka w prawo zamknięcie menu

**MiniEPG** włączany i wyłączany czerwonym przyciskiem w trybie TV

- Góra/Dół przełączanie między kanałami
- **Lewo/Prawo** przewijanie programu telewizyjnego
- OK wejście do menu podręcznego
- $\blacksquare$  Żółty przycisk $\lozenge$  lub INFO na pilocie  $\lozenge$  wyświetlenie dodatkowych informacji o programie

 $160$ 

HBO HD

Niniejszy dokument objęty jest ochroną praw autorskich. Właścicielem majątkowych praw autorskich jest SGT S.A. z siedzibą w Katowicach. Nie zezwala się na jakiekolwiek powielanie, zmiany, czy wykorzystanie niniejszego doku lub w części, poza dozwolonym użytkiem osobistym oraz użytkowaniem przewidzianym prawem. W szczególności zabronione jest umieszczanie całości czy części tekstu lub materiałów graficznych na innych stronach WWW ani w innych

.<br>Onlada

20:18

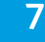

### <span id="page-7-0"></span>**USTAWIENIA**

#### **OPCJE OBRAZU, DŹWIĘKU I NAPISÓW**

włączane są niebieskim przyciskiem w czasie oglądania TV lub z menu podręcznego – przycisk INFO na pilocie

- **Góra/Dół wybór między zmianą** ścieżki dźwiękowej, napisami, formatem obrazu i telewizora, trybem dźwięku
- **Lewo/Prawo zmiana** podświetlonej wartości
- OK/Niebieski wyjście z okienka opcji

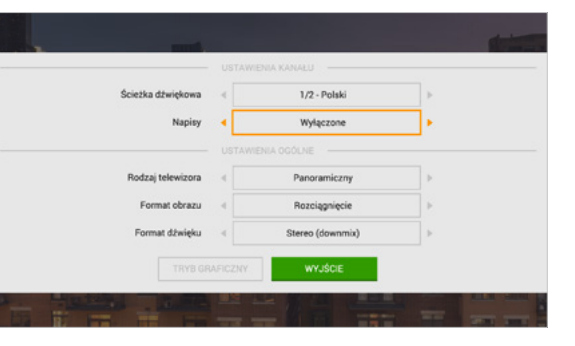

## **TV PORTAL**

#### **– KORZYSTANIE Z TWOICH USŁUG**

To Twoja strona domowa w telewizorze. Umożliwia w łatwy i wygodny sposób dostęp do szeregu usług.

- Wejście z **MENU**  TV Portal
- Lewo/Prawo/Góra/Dół przechodzenie pomiędzy aktywnymi elementami TV Portalu
- **Czerwony wejście do trybu** telewizyjnego
- ● Zielony wejście do przewodnika po programach EPG
- OK przejście do wybranej funkcji

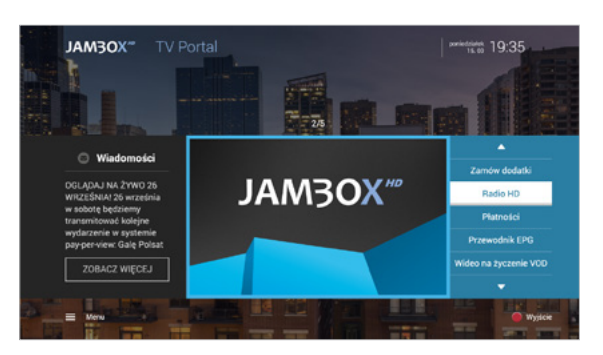

#### **ZMIANA SPOSOBU PODŁĄCZENIA TELEWIZORA DO DEKODERA**

**–** żółty przycisk lub wybierając przycisk TRYB GRAFICZNY.

Do wyboru 3 tryby:

- **Analogowy (PAL SD)**
- Cyfrowy HDMI (720p HD Ready)
- Cyfrowy HDMI (1080i Full HD)

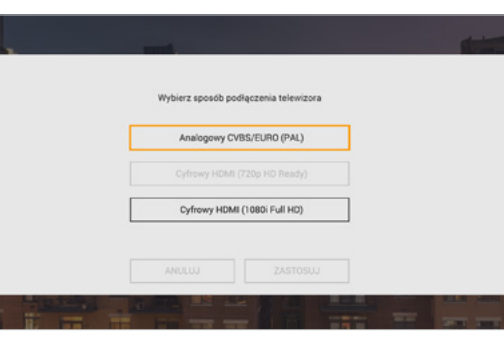

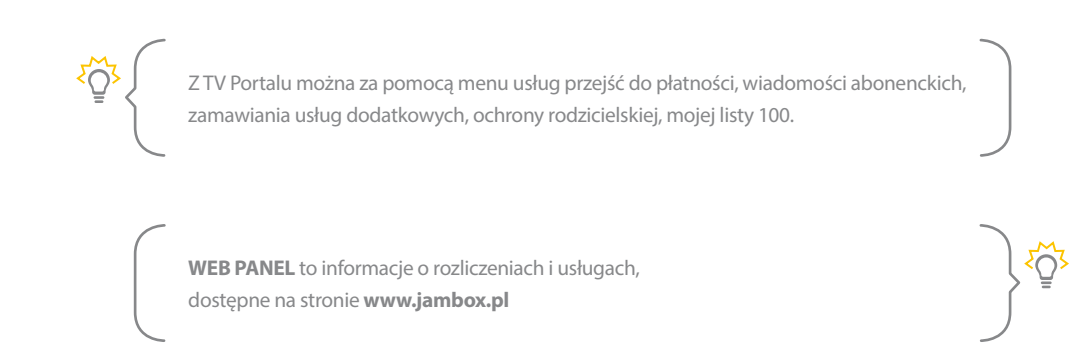

### <span id="page-8-0"></span>**TV PANEL**

#### **– ZARZĄDZANIE KONTEM ABONENTA**

TV Panel jest odpowiednikiem WebPanelu. Możesz w nim sprawdzić wiadomości abonenckie, Twoje podstawowe dane, rozliczenia, informacje o usługach aktywnych i zakończonych. TV Panel umożliwia także zamawianie usług dodatkowych.

#### **WEJŚCIE DO TV PANELU:**

**MENU** > TV Panel

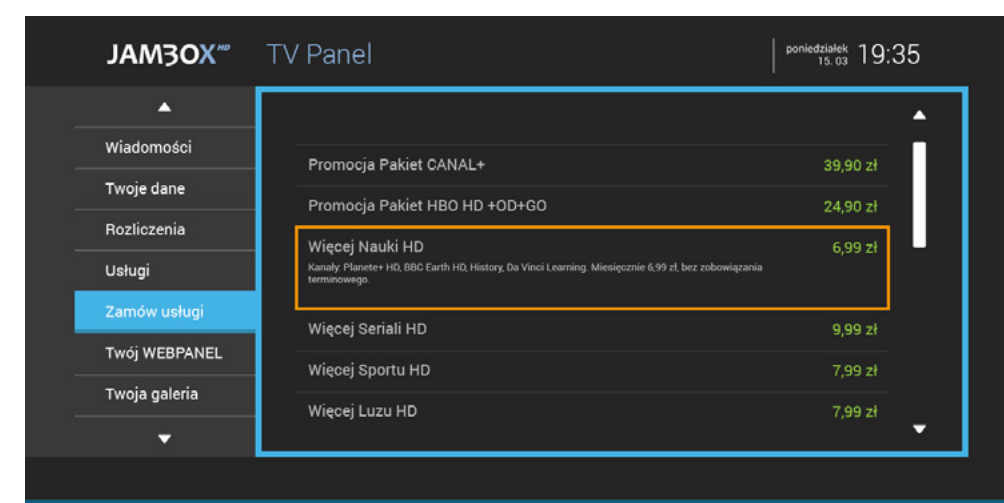

#### $\equiv$  Menu

ξÖ,

Aby wiadomość wysłana na dekoder została oznaczona jako przeczytana, wejdź do zakładki "Wiadomości" i wybierz nieprzeczytaną wiadomość. Po 3 sekundach zostanie ona oznaczona jako przeczytana i powiadomienie o nowej wiadomości nie będzie się już pojawiać.

#### **ZAMAWIANIE USŁUG Z PILOTA**

Unikalny sposób zamawiania dodatkowych pakietów i usług telewizyjnych, za pomocą pilota – bez dzwonienia do konsultantów czy klikania na stronie www.

Z poziomu TV Panelu możesz zamówić dodatkowe programy i pakiety. W tym celu przygotuj sobie jPIN zapisany w Umowie oraz zapoznaj się z regulaminem określonych usług na stronie operatora.

#### **ABY ZAMÓWIĆ USŁUGI:**

- Wejdź do **MENU** ▶ TV Panel.
- Wejdź do zakładki ZAMÓW USŁUGI.
- Za pomocą strzałek wybierz żądany pakiet i zatwierdź OK.
- **Na ekranie pojawi się akceptacja** regulaminu.
- **Po wybraniu AKCEPTUJE przechodzimy** do potwierdzenia zamówienia.

Wybranie NIE AKCEPTUJĘ wraca na listę pakietów.

W celu potwierdzenia zamówienia wpisz jPIN i wybierz ZAMAWIAM.

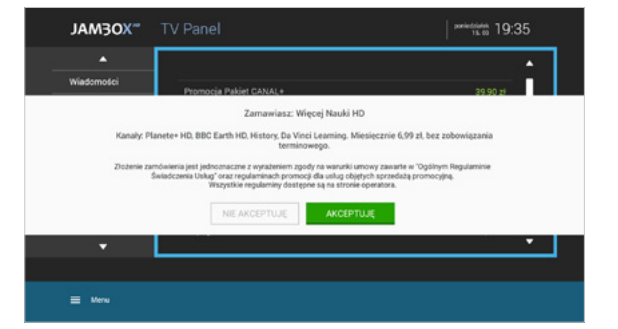

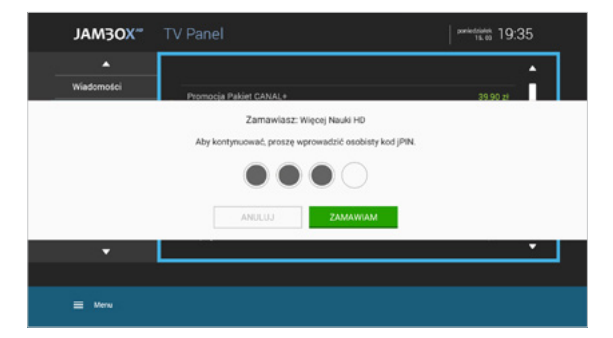

#### <span id="page-9-0"></span>**WŁĄCZANIE TRYBU TELEWIZYJNEGO <b>W**

Po włączeniu dekodera na ekranie pojawia się TV portal. Tryb telewizyjny włączysz, klikając na pilocie czerwony przycisk funkcyjny ● lub ikonę lub wybierając z menu TELEWIZJA

#### **PRZEŁĄCZANIE KANAŁÓW**

Pomiędzy kanałami poruszamy się za pomocą górnej i dolnej strzałki na pilocie lub wybierając bezpośrednio numer kanału na klawiaturze numerycznej pilota.

#### **USTAWIANIE POZIOMU GŁOŚNOŚCI**

Poziom głośności ustawia się przyciskami + i – na pilocie. Możesz również szybko całkowicie wyciszyć dźwięk za pomocą pilota przyciskiem MUTE.

#### **INFORMACJE O PROGRAMIE**

Dowiedz się więcej o programie, który właśnie oglądasz lub sobie nagrałeś. Interesuje Cię kto gra w tym filmie albo o czym on jest? Wystarczy włączyć INFO na pilocie i już wiesz.

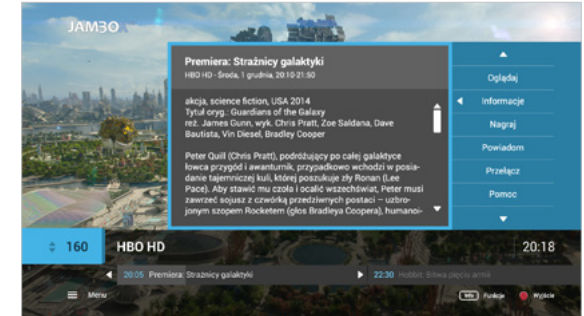

Szybki podgląd informacji o aktualnie oglądanym programie dostępny jest zawsze pod żółtym przyciskiem funkcyjnym  $\bigcirc$  lub pod przyciskiem INFO na pilocie  $\{i\}$ 

#### **NAPISY I ŚCIEŻKI DŹWIĘKOWE**

Możliwość wyświetlania napisów to funkcja umożliwiająca oglądanie telewizji przez osoby niesłyszące. Dostępne są także alternatywne ścieżki dźwiękowe na wybranych kanałach, umożliwiające wybór oryginalnej ścieżki lub wersji językowych.

Opcje włączane są niebieskim przyciskiem w czasie oglądania TV lub z menu podręcznego USTAWIENIA

#### **MINI EPG**

W czasie przełączania kanałów, po przyciśnięciu czerwonego przycisku funkcyjnego na dole ekranu pojawia się miniEPG. Dzięki tej funkcji możesz w prosty sposób sprawdzić dane o oglądanym programie, a także podejrzeć kolejne programy w ramówce wyświetlane na dowolnym kanale. Poruszanie po miniEPG odbywa się strzałkami.

Po naciśnięciu przycisku OK włączamy menu podręczne, w którym mamy do wyboru funkcje jakie możemy wykonać na zaznaczonej audycji.

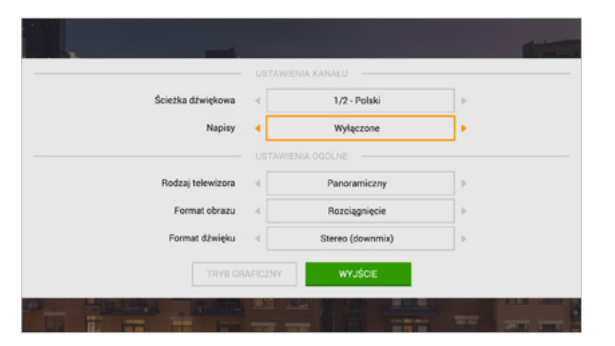

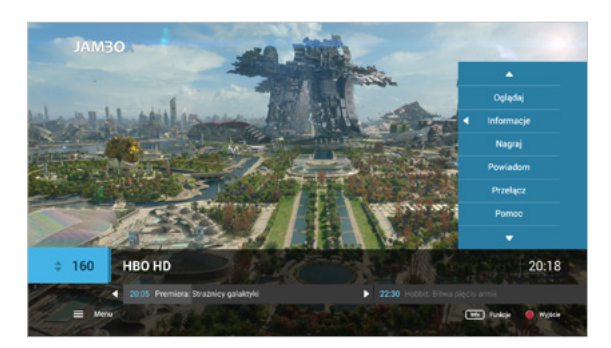

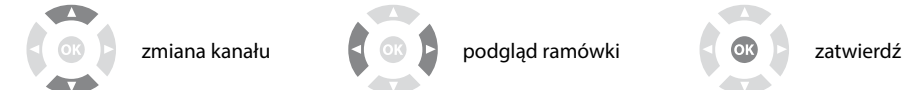

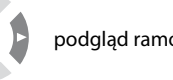

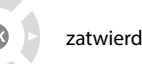

**10**

<span id="page-10-0"></span>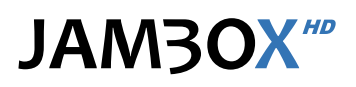

#### **PRZEWODNIK PO PROGRAMACH EPG**

Przewodnik umożliwia sprawdzenie aktualnie oglądanego programu i ramówki innych kanałów. Widzimy programy, które są emitowane teraz lub będą za chwilę, możemy zobaczyć program na najbliższe dni.

Dodatkowo możesz ustawić sobie powiadomienie lub automatyczne przełączenie przy dowolnym programie z ramówki. Użycie tej funkcjonalności spowoduje, że zostaniesz poinformowany na ekranie telewizora o tym, że wybrany program właśnie się zaczyna lub też od razu zostaniesz przełączony na dany program.

**Czerwony**  $\bullet$  **– wyjście do trybu telewizyjnego** 

Zlecenie nagrania, Zatrzymanie nagrania

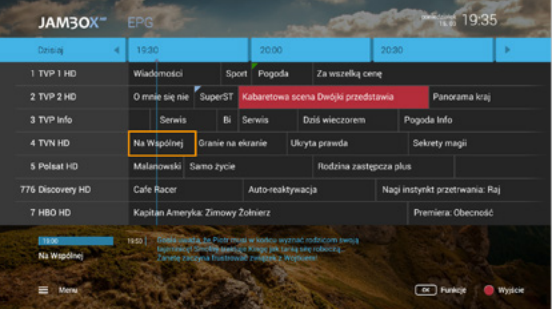

#### **PRZEŁĄCZANIE KANAŁÓW**

W przewodniku EPG możesz przełączyć kanał na wybrany przez siebie w czasie przeglądania programu. Wciśnięcie przycisku OK na pilocie po wybraniu żądanego programu spowoduje wyświetlenie menu podręcznego. Naciśnięcie OK przełączy na dany kanał. Możliwe jest także wybranie kanału przy pomocy klawiatury numerycznej podając numer kanału.

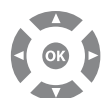

Przejście do trybu telewizyjnego możliwe jest po wciśnięciu  $\bullet$  czerwonego przycisku funkcyjnego.

#### **WYSZUKIWANIE**

Chciałbyś wiedzieć jakie filmy zaraz się rozpoczną albo będą emitowane w najbliższym czasie? Warto korzystać z wyszukiwarki programów według wybranej kategorii. Do wyboru masz kategorie takie jak: filmy, dzieci, hobby, informacja, muzyka, sport, wiedza, serial. W prosty i szybki sposób znajdziesz wszystkie dostępne programy i jeśli Twój dekoder jest wyposażony w możliwość nagrywania od razu możesz zaplanować nagrania.

Wejdź do **MENU**  $\rightarrow$  Szukaj

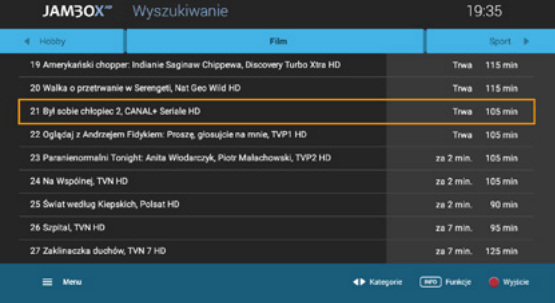

W trybie TV dostęp do przewodnika EPG uzyskamy zawsze po naciśnięciu ● zielonego przycisku funkcyjnego. Przewodnik dostarcza informacje o programach na najbliższe 7 dni.

 $\Box$  Żółty  $\bigcirc$  lub przycisk INFO na pilocie  $\bigcirc$  – wyświetla dodatkowe informacje o programie

Dla dekoderów wyposażonych w dysk dostępne są dodatkowe funkcje:

**MENU**  EPG – pozwala przeglądanie EPG według zakładek kategorii, takich jak:

■ OK – menu podręczne – Funkcje dostępne do wybranego programu (Powiadamianie, Przełączenie).

Ogólne, Premium, Sport, Filmy i seriale, Dzieci, Informacja, Muzyka, Dokument, Rozrywka i inne.

## **4.** PRZEWODNIK EPG I JEGO FUNKCJE

#### <span id="page-11-0"></span>**MOJA LISTA 100**

Funkcja umożliwia ustawienie 100 kanałów (numery od 1 do 100) z własną kolejnością i numeracją. Kanały na własnej liście można przesuwać, zastępować, usuwać i dodawać nowe z listy dostępnych kanałów.

**Dodawanie kanału do listy:** wybierz z lewej kolumny kanał, naciśnij OK. Wstaw kanał w wybranym miejscu i zatwierdź OK. Jeśli wstawisz kanał w miejsce innego, ten drugi możesz przesunąć w inne miejsce lub usunąć z listy

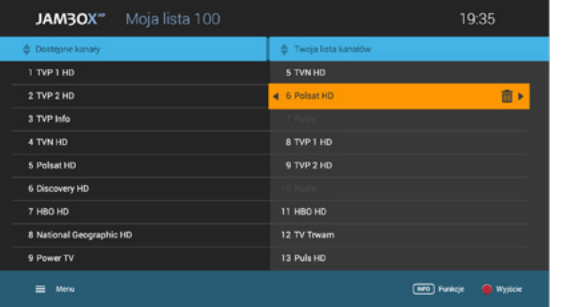

#### **OCHRONA RODZICIELSKA**

Funkcja umożliwia blokowanie wybranych kanałów przez wprowadzenie kodu tvPIN.

- Czerwony  $\bullet$  wyjście do trybu telewizyjnego i zapisanie ustawień
- **INFO z menu podręcznego można** włączyć/wyłączyć ochronę rodzicielską
- **MENU** przejście do TV Portalu lub do **MENU**

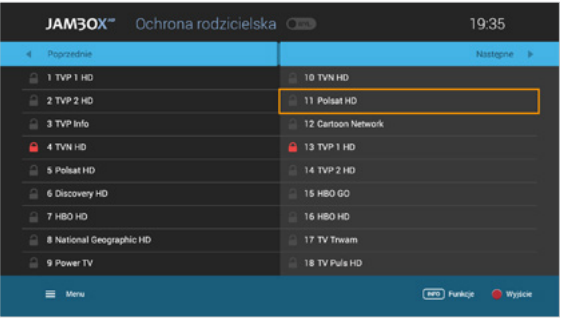

- **Usuwanie kanału z listy:** wybierz z prawej kolumny kanał, naciśnij OK, następnie strzałkę w prawo i zatwierdź wybierając TAK
- Czerwony – wyjście do trybu telewizyjnego i zapisanie ustawień
- INFO z menu podręcznego można zapisać/odrzucić zmiany, wyczyścić listę lub ustawić listę domyślną

<span id="page-12-0"></span>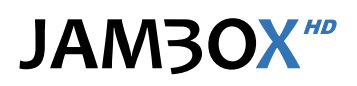

 $22.15$ 

**Carl Avenue O** William

#### **NAGRYWANIE**

Możesz nagrywać konkretne pozycje z przewodnika EPG lub podczas oglądania danego kanału. Nagrywanie wybranych programów telewizyjnych jest niezależne od aktualnie oglądanego programu. Możesz oglądać program na jednym kanale i w tym samym czasie nagrać program nadawany na innym.

#### **PROGRAMOWANIE NAGRAŃ**

Możesz planować nagranie programów, które dopiero będą emitowane.

W celu zaprogramowania nagrywania wejdź do przewodnika EPG i wybierz za pomocą strzałek interesujący cię program, naciśnij przycisk lub skorzystaj z menu podręcznego pod przyciskiem OK i wybierz Nagraj.

e.

Detektyw 2, odcinek 4

#### **NAGRANIA**

Nagrania są dostępne z MENU.

Na ekranie nagrań znajdują się zaplanowane i nagrane programy. Wybierając strzałkami góra/dół i naciskając na zaznaczonej pozycji przycisk OK wchodzisz do menu podręcznego. Z menu podręcznego możesz oglądać nagrany materiał, usunąć go, zatrzymać jeśli jest aktualnie nagrywany, przeczytać informacje o nagraniu lub sformatować cały dysk. Do listy zaplanowanych nagrań pojedynczych lub czasowych przejdziesz  $z$  ekranu nagrania  $\blacktriangleright$  strzałka w prawo; powrót do listy nagrań + strzałka w lewo. Opis ikon stanu nagrań jest dostępny także z menu podręcznego pod pozycją POMOC.

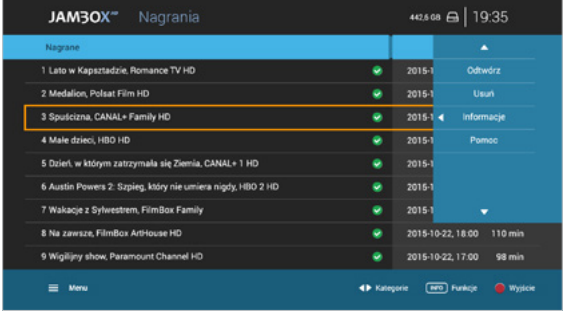

22:45

#### **AUTO-PRZEŁĄCZANIE ORAZ POWIADOMIENIE**

Jeśli nie chcesz pominąć jakiegoś programu możesz ustawić przypomnienie lub automatyczne przełączenie. Dzięki temu nie musisz się martwić, że przegapisz swój ulubiony film lub inny program.

W celu zaprogramowania auto-przełączenia lub powiadomienia:

- **Wybierz w przewodniku EPG program, który chcesz nagrać**
- OK aby uruchomić menu podręczne, a następnie zaznacz funkcję Przypomnij lub Przełącz

Powiadomienie pojawia się na 5 min przed rozpoczęciem, w formie komunikatu na ekranie. Przełączenie automatyczne następuje o czasie wg EPG.

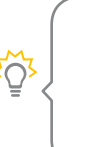

Jeśli Twój dysk jest już przepełniony możesz usuwać nagrania pojedyńczo albo użyć formatowania dysku usuwając całą zawartość). W prawym górnyn rogu ekranu (obok zegara) pokazana jest informacja o zajętości dysku.

<span id="page-13-0"></span>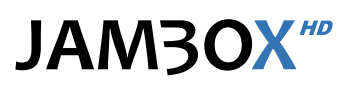

Nagrywanie i/lub time shifting jest dostępne na wybranych modelach dekoderów.

#### **ZATRZYMYWANIE PROGRAMU (TIME SHIFTING)**

Jeśli dysponujesz dekoderem z wbudowanym dyskiem twardym lub dyskiem podłączonym przez USB, możesz zatrzymać aktualnie emitowany program w dowolnym momencie poprzez naciśnięcie przycisku PAUZA. Nagrywanie aktualnie oglądanego kanału rozpoczyna się w momencie zmienienia kanału. W przypadku dekoderów z dyskiem USB, nagrywanie rozpoczyna się od naciśnięcia przycisku PAUZA. Po zatrzymaniu programu rozpoczyna się nagrywanie. Od tego momentu mo-

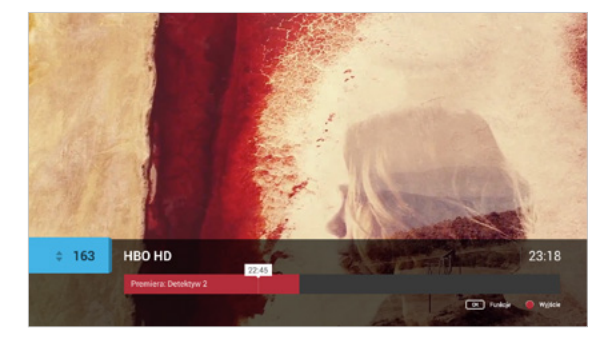

żesz przewijać dany fragment od początku nagrywania aż do aktualnego czasu emitowanego na żywo programu. W ten sposób możesz pominąć reklamy lub wyszukać fragmenty, które cię interesują.

Przewijanie odbywa się z różnymi prędkościami. W dekoderze MAG przewijanie jest skokowe co 1 min. Dodatkowo, przy pomocy przycisków PREV / NEXT możesz przeskoczyć o 5 min. w przód lub tył za każdym naciśnięciu przycisku. Przełączenie na inny kanał pozwala na opuszczenie trybu przesunięcia w czasie. Przycisk STOP – powrót do czasu bieżącego.

Jeśli dysk był już przygotowany do pracy z JAMBOX, po ponownym podłączeniu zostanie automatycznie rozpoznany i wszystkie znajdujące się na nim nagrania będą dostępne.

#### **NAGRYWARKA PVR USB**

Funkcja jest dostępna po podłączeniu własnego dysku USB. Dzięki temu możesz nagrywać konkretne pozycje z przewodnika EPG lub podczas oglądania danego kanału.

Aby korzystać z możliwości nagrywania podłącz własny dysk USB do gniazda USB z tyłu obudowy dekodera podczas jego normalnej pracy, po chwili, dysk zostanie automatycz-

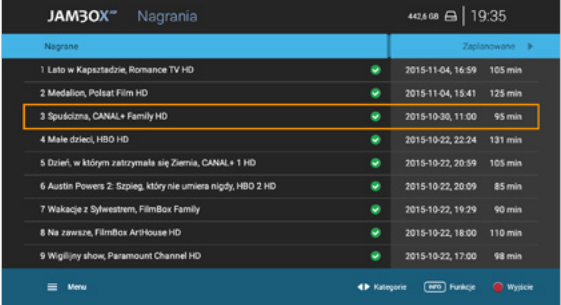

nie wykryty, jeśli dysk wcześniej nie był używany z JAMBOX zostanie on przygotowany do pracy po zatwierdzeniu przez użytkownika (czas przygotowania dysku zależy od jego pojemności). Po zakończeniu instalacji dysku zostanie wyświetlone okienko z informacją o gotowości do korzystania z funkcji nagrywania.

Zalecamy używanie zewnętrznego dysku twardego USB (HDD USB) dobrej jakości. Nie rekomendujemy użycia pamięci typu pendrive.

#### **NAGRYWANIE CZASOWE I CYKLICZNE**

Jeśli lubisz oglądać każdego dnia wiadomości, albo chcesz nagrać Twojemu dziecku wszystkie wieczorynki, to możesz teraz w prosty sposób zaplanować nagrania. Nagrywanie według czasu to funkcja, która umożliwia Ci zaprogramowanie nagrań powtarzających się.

141420

- **Zaplanuj nagrania codzienne,** weekendowe czy w wybranych przez Ciebie dniach
- **Możesz nagrać dowolny przedział** czasu na wybranym kanale
- $\blacksquare$  Włącz EPG  $\blacktriangleright$  OK menu podręczne Nagraj wg czasu
- **Listę zaplanowanych nagrań** czasowych i cyklicznych znajdziesz wchodząc na listę Nagrania  $\blacktriangleright$  Planowane

<span id="page-14-0"></span>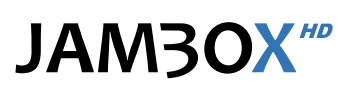

#### **JAK NAGRYWAĆ?**

**NAGRYWANIE W TRYBIE TV** – mamy kilka sposobów:

- **Podczas oglądania telewizji naciśnij przycisk**  $\Box$  **na pilocie**
- **Naciśnij Ulub INFO na pilocie**  $(i)$  **a następnie**  $(i)$

#### **NAGRYWANIE Z EPG –** dwa sposoby:

- Wejdź do przewodnika EPG  $\rightarrow$  wybierz za pomocą strzałek interesujący cię program  $\rightarrow$  naciśnij
- **Włącz EPG**  $\rightarrow$  **OK menu podręczne**  $\rightarrow$  Nagraj

#### **NAGRYWANIE Z WYSZUKIWARKI**

- Wejdź do **MENU** ▶ Szukaj ▶ Wybierz kategorię
- $\blacksquare$  Z listy wyników wyszukiwania wybierz za pomocą strzałek interesujący cię program  $\blacktriangleright$  naciśnij lub OK ▶ Nagraj

Nagrywanie programów ma zawsze zakładki czasowe – w odniesieniu do godzin emisji wg czasu z EPG – aby nagranie nie zostało ucięte. Rozpoczyna się 1 min wcześniej przed planowanym nagraniem, a kończy 5 min po zakończeniu nagrania.

**JAKIE MOŻLIWOŚCI NAGRYWANIA POSIADA MÓJ DEKODER?**

**Posiada możliwość nagrywania czasowego.** 

W tym samym momencie, podczas używania dekodera możliwe są takie opcje nagrywania:

- Nagrywanie programu HD, używanie funkcji zatrzymywania programu (Time Shifting) dla programów SD.
- Nagrywanie programu SD, używanie funkcji zatrzymywania programu (Time Shifting) dla programów HD.
- Nagrywanie programu HD i jednoczesne oglądanie programu HD, bez używania funkcji zatrzymywania (Time Shifting).

Jeżeli chcesz nagrywać np. jakieś wydarzenie sportowe, które może trwać dłużej, niż to pierwotnie zakładano, to zaznacz w EPG kolejne pozycje następujące po tym programie, lub skorzystaj z funkcji Nagrywania czasowego i ustaw dowolny, bezpieczny czas długości nagrania.

Niniejszy dokument objęty jest ochroną praw autorskich. Właścicielem majątkowych praw autorskich jest SGT S.A. z siedzibą w Katowicach. Nie zezwala się na jakiekolwiek powielanie, zmiany, czy wykorzystanie niniejszego doku lub w części, poza dozwolonym użytkiem osobistym oraz użytkowaniem przewidzianym prawem. W szczególności zabronione jest umieszczanie całości czy części tekstu lub materiałów graficznych na innych stronach WWW ani w innych <u>SO</u>

## **6.** DODATKOWE FUNKCJE

#### <span id="page-15-0"></span>**WIDEO NA ŻYCZENIE**

Dzięki tej usłudze abonent może za pomocą pilota wybrać z listy interesujący go materiał i oglądać go o dowolnej porze, przez 24 godziny na dobę, 7 dni w tygodniu. VOD pozwala decydować użytkownikowi co chce w danej chwili oglądać.

- Wejście z **MENU**
- **Prawo/Lewo wybór biblioteki**
- OK weiście do wybranej biblioteki
- Góra/Dół wybór kategorii
- **Prawo/Lewo w górnym menu** – wybór kategorii
- **OK** zatwierdza kategorie
- **Prawo/Lewo w okładkach** – wybór materiału
- Góra/Dół przejście pomiędzy wyborem kategorii a wyborem materiałów
- OK na okładce – wejście do opisu materiału

Jeśli materiał jest serialem, to w opisie jest możliwość odtwarzania poszczególnych odcinków tej serii.

- **Prawo/Lewo czytanie opisu szcze**gółowego (góra/dół – przewijanie długiego opisu), podwójne naciśnięcie strzałki powoduje przejście do poprzedniego/następnego materiału w kategorii.
- $B = BACK nowr$ ót do listy okładek
- OK odtwarzanie filmu

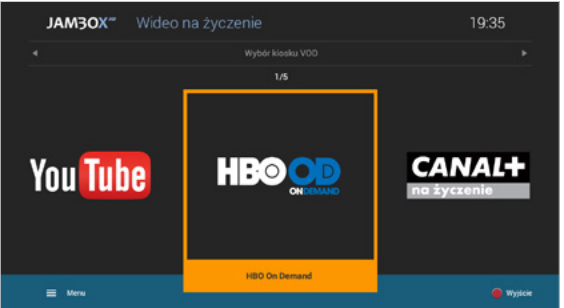

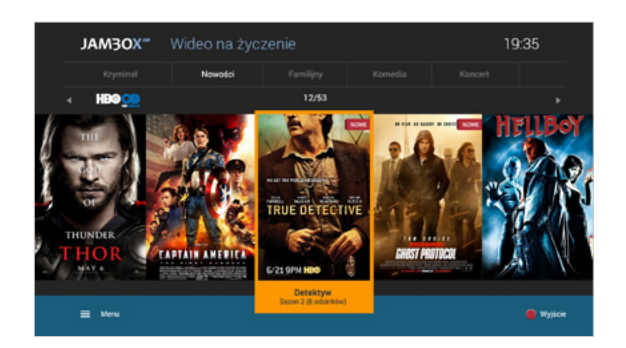

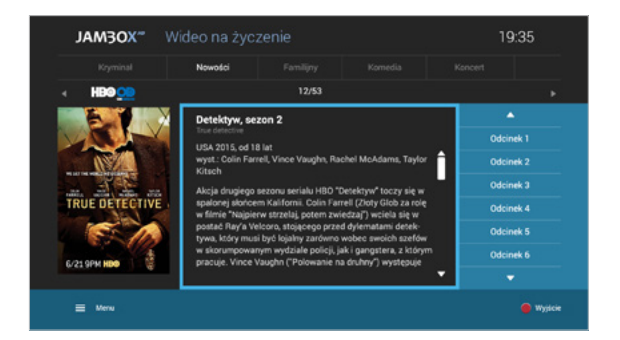

#### **DOSTĘPNE BIBLIOTEKI:**

- **HBO On Demand**
- CANAL+ na życzenie
- Darmowe VOD

Usługa VOD w telewizji JAMBOX nie wymaga posiadania dekodera z dyskiem! Nasze VOD zapamiętuje moment, w którym odtwarzanie zostało zatrzymane.

#### **RADIO + HD**

RADIO+HD to zupełnie nowa jakość słuchania radia. W telewizji JAMBOX możesz połączyć radio w cyfrowej jakości z obrazem HD.

Interfejs RADIA+HD pozwala na wybór jednej z wielu stacji radiowych oraz dowolnego podkładu wideo w jakości HD np.: akwarium, kominek, etc.

- Wejście z **MENU** 
	- Radio HD
- Po menu poruszasz się menu strzałkowym i zatwierdzasz OK

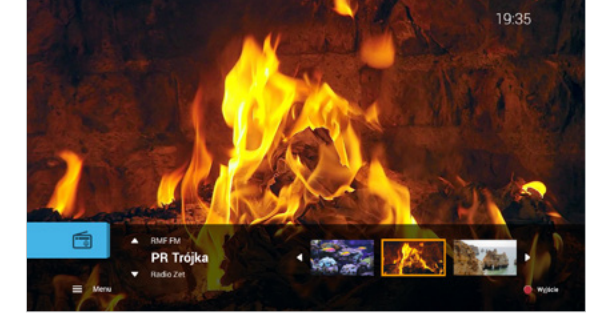

Copyright 2016 SGT S.A. Wszystkie prawa zastrzeżone.

Niniejszy dokument objęty jest ochroną praw autorskich. Właścicielem majątkowych praw autorskich jest SGT S.A. z siedzibą w Katowicach. Nie zezwala się na jakiekolwiek powielanie, zmiany, czy wykorzystanie niniejszego dokumentu, w całości lub w części, poza dozwolonym użytkiem osobistym oraz użytkowaniem przewidzianym prawem. W szczegól-<br>ności zabronione jest umieszczanie całości czy części t

www.jambox.pl